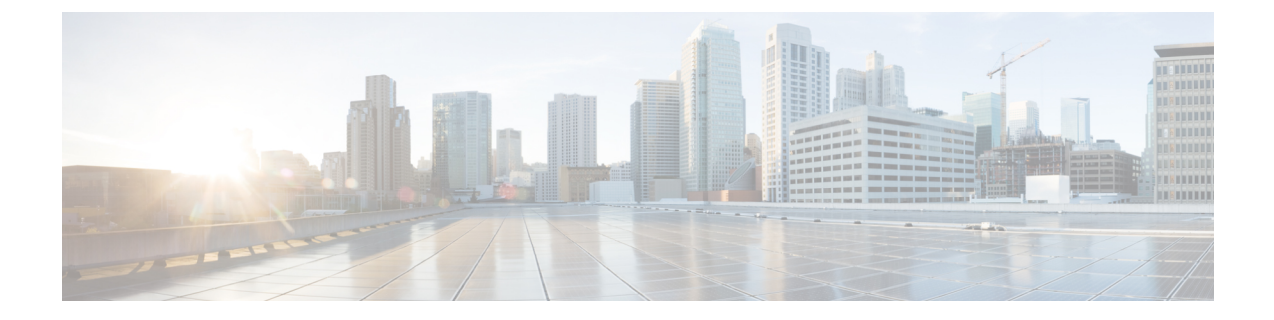

# マーキングの設定

- マーキングについて (1 ページ)
- マーキングの前提条件 (3 ページ)
- マーキングに関するガイドラインと制約事項 (3 ページ)
- マーキングの設定 (5 ページ)
- マーキング設定の確認 (14 ページ)
- マーキングの設定例 (14 ページ)

# マーキングについて

マーキングは、着信および発信パケットの Quality of Service(QoS)フィールドを変更するた めに使用する方式です。マーキングが可能な QoS フィールドは、レイヤ 3 では IPprecedence、 および DiffServ コード ポイント(DSCP)です。QoS グループはシステムにとってローカルな ラベルで、中間マーキング値を割り当てることができます。QoS グループのラベルを使用し て、出力スケジューリングを決定できます。

マーキングのコマンドは、ポリシー マップ内で参照されるトラフィック クラスで使用できま す。次の表に、設定できるマーキング機能を示します。

| マーキング機能       | 説明                                                                                                    |
|---------------|----------------------------------------------------------------------------------------------------|
| <b>DSCP</b>   | レイヤ 3 $DSCP°$                                                                                                    |
| IP precedence | $\nu$ $\uparrow$ $\neg$ $\uparrow$ $\upbeta$ $\heartsuit$ IP precedence.<br>(注)<br>IP precedence では、タイプ オブ<br>サービス (ToS) フィールドの下<br>位3ビットだけが使用されます。<br>TOS フィールドの最初の3 ビット<br>はデバイスによって0に上書きさ<br>れます。 |
|               |                                                                                                    |

表 **<sup>1</sup> :** 設定可能なマーキング機能

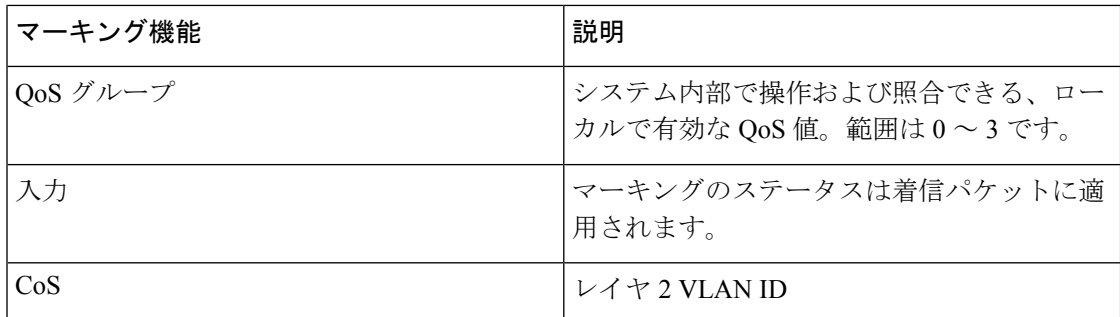

### 信頼境界

信頼境界は、ネットワークの境界を形成します。ネットワークはスイッチのマーキングを信頼 します(オーバーライドしません)。

受信インターフェイスは信頼境界を以下のように実行します。

- すべてのファイバ チャネルおよび仮想ファイバ チャネル インターフェイスは、FCoE シ ステム クラスに自動的に分類されます。
- デフォルトでは、すべてのイーサネットインターフェイスは信頼できるインターフェイス です。802.1pサービスクラス(CoS)値でタグ付けされたパケットは、パケット内の値を 使用して、システム クラスに分類されます。
- 802.1p CoS 値でタグ付けされていないパケットは、デフォルトのドロップ システム クラ スに分類されます。タグなしパケットがトランク上で送信される場合、このパケットには デフォルトのタグなし CoS 値 0 がタグ付けされます。
- イーサネット インターフェイスまたはポート チャネルのデフォルトのタグなし Cos 値は 上書きできます。

システムがタグなしパケットに正しいCoS値を適用すると、QoSは新しく定義されたクラスに 従ってパケットを処理します。

#### 動作のクラス

ルーテッド ユニキャスト トラフィックの場合、CoS 値は使用できず、パケットには DiffServ コード ポイント (DSCP) 値のみが含まれます。ブリッジド ユニキャスト トラフィックの場 合、CoS 値は、802.1q ヘッダーで受信した CoS 値からコピーされます。レイヤ 2 アクセス リ ンクでは、トランクヘッダーがないことに注意してください。このため、トラフィックがアク セスポートで受信されてブリッジされる場合、そのトラフィックはCoS0でスイッチを入力し ます。DSCP値は変更されませんが、パケットは望ましい優先度を取得しないことがあります。 CoS 値または DSCP 値を手動で設定する QoS ポリシーにより、ポリシーマップで CoS 値を手 動で設定できます。

ルーテッド マルチキャスト トラフィックは、ルーテッド ユニキャスト トラフィックと同様の CoS 値を取得します。ブリッジド マルチキャスト トラフィックの場合、動作は レイヤ 3 の状 態によって決まります。マルチキャスト グループにレイヤ 3 ステートがない場合、CoS はブ

リッジド ユニキャスト トラフィックと同様に取得されます。マルチキャスト グループにレイ ヤ 3 ステートがある場合、ルーテッド ユニキャスト トラフィックと同様に CoS が取得されま す。

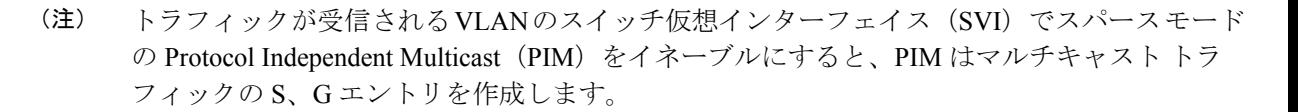

表 **2 :** トラフィック タイプごとの **CoS** 動作

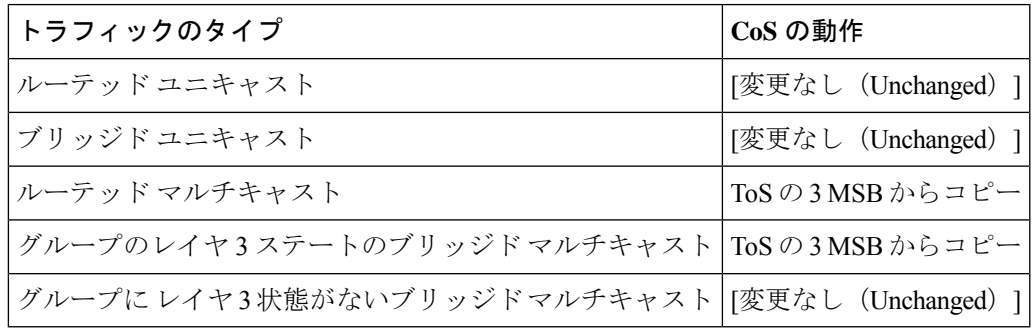

トラフィック タイプごとの CoS 動作は、Cisco Nexus 9508 スイッチ (NX-OS 7.0(3)F3(3)) では サポートされていません。 (注)

### マーキングの前提条件

 $\label{eq:1} \bigotimes_{\mathbb{Z}}\mathbb{Z}_{\mathbb{Z}}$ 

分類の前提条件は、次のとおりです。

- モジュラ QoS CLI について理解している。
- デバイスにログインしている。

# マーキングに関するガイドラインと制約事項

マーキングの設定時のガイドラインと制約事項は次のとおりです。

- show コマンド (internal キーワード付き)はサポートされていません。
- 出力 QoS ポリシーは、サブインターフェイスではサポートされません。
- **set qos-group** コマンドは入力ポリシーでのみ使用できます。

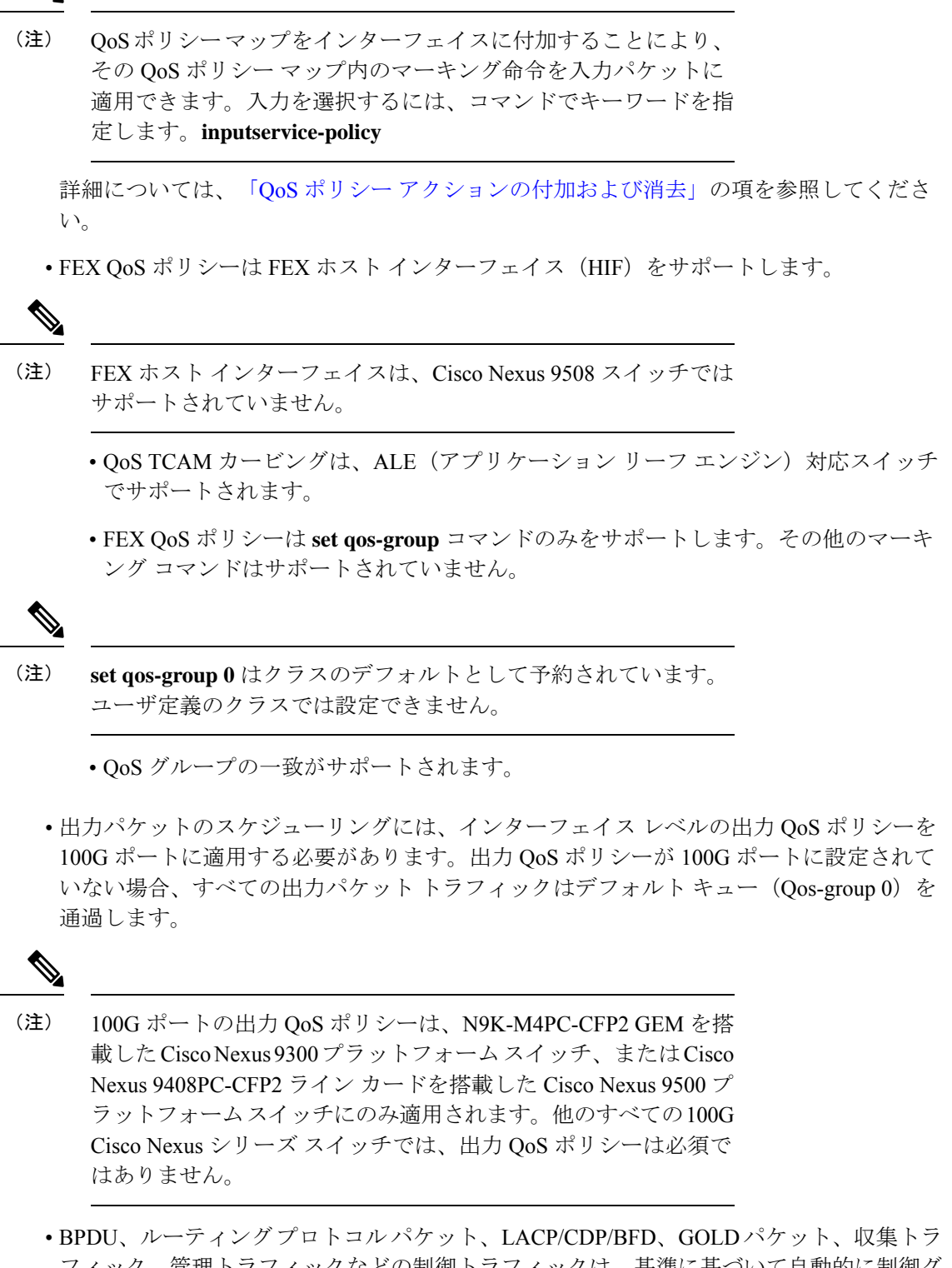

フィック、管理トラフィックなどの制御トラフィックは、基準に基づいて自動的に制御グ ループに分類されます。これらのパケットは qos-group 8 に分類され、他のトラフィック よりも厳密に絶対プライオリティが高くなります。これらのパケットには専用のバッファ

プールも割り当てられるため、データトラフィックの輻輳が制御トラフィックに影響を与 えることはありません。制御 qos-group トラフィック分類は変更できません。

- スパン トラフィックは自動的に qos-group 9 に分類され、絶対低優先順位でスケジュール されます。
- 出力 QoS ポリシーは、Cisco Nexus 9200 プラットフォーム スイッチではサポートされませ  $h_{\circ}$
- QoS マーキング ポリシーはサブインターフェイスで有効にできます。
- Cisco NX-OS リリース 10.1(2) 以降、マーキング設定 は N9K-X9624D-R2 および N9K-C9508-FM-R2 プラットフォーム スイッチでサポートされます。

## マーキングの設定

ポリシー マップ内で 1 つまたは複数のマーキング機能を組み合わせることにより、QoS 値の 設定を制御できます。次に、インターフェイス上の着信パケットまたは発信パケットのいずれ かにポリシーを適用できます。

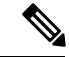

コマンドを使用したあと、コマンドの残りの部分を追加する前に、**Enter** キーを押さないでく ださい。**set** set キーワードを入力した直後に **Enter** を押すと、QoS の設定を続けることができ なくなります。 (注)

### **DSCP** マーキングの設定

IP ヘッダーの DiffServ フィールドの上位 6 ビットで、DSCP 値を指定の値に設定できます。次 の表に示す標準の DSCP 値のほか、0 ~ 63 の数値も入力できます。

| 値    | DSCP 値のリスト                    |
|------|-------------------------------|
| af11 | AF11 dscp (001010) : 10 進値 10 |
| af12 | AF12 dscp (001100) : 10 進値 12 |
| af13 | AF13 dscp (001110) : 10 進値 14 |
| af21 | AF21 dscp (010010) : 10 進値 18 |
| af22 | AF22 dscp (010100) : 10 進値 20 |
| af23 | AF23 dscp (010110) : 10 進値 22 |
| af31 | AF31 dscp (011010) : 10 進値 26 |

表 **3 :** 標準の **DSCP** 値

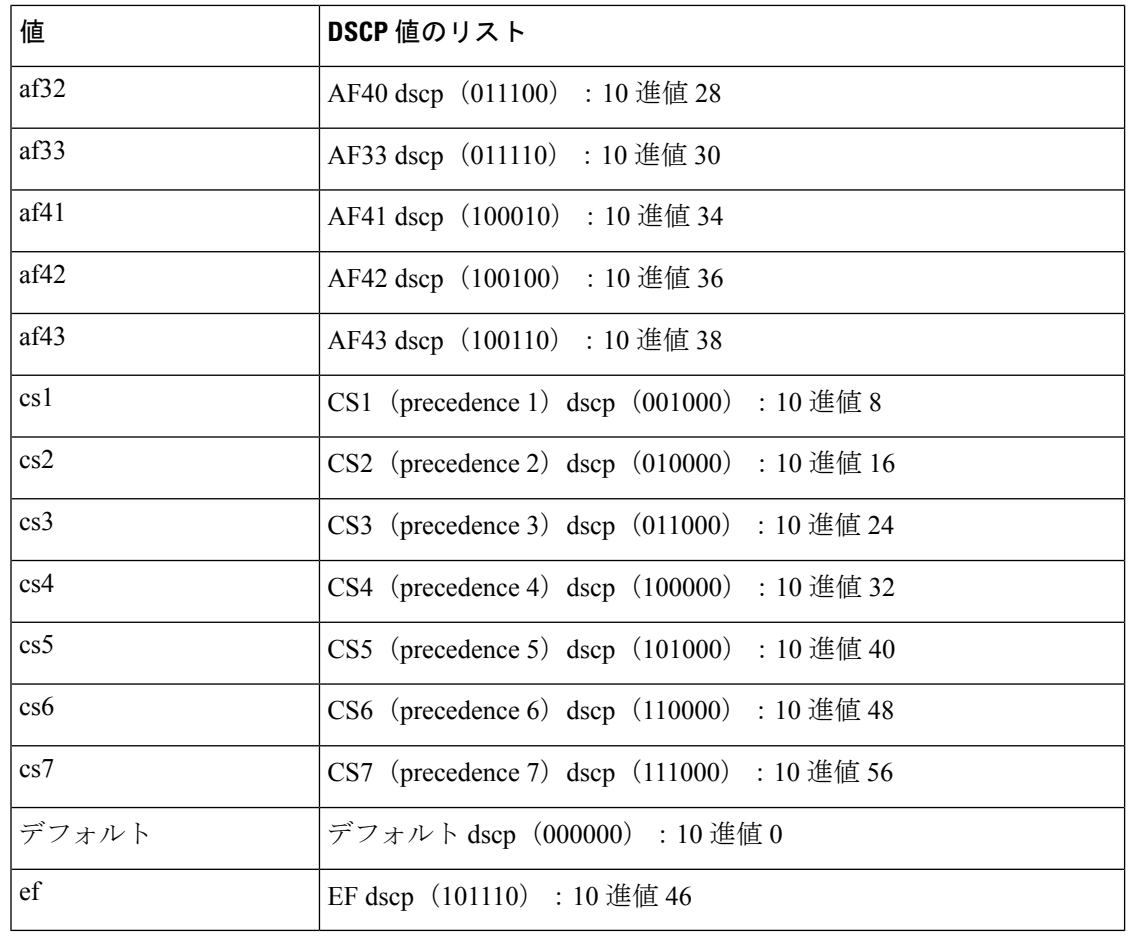

$$
(\mathbf{\hat{\#}})
$$

DSCP の詳細については、Request For Comments (RFC) 2475 を参照してください。

#### 手順の概要

#### **1. configure terminal**

- **2. policy-map** [**type qos**] [**match-first**] *policy-map-name*
- **3. class** [**type qos**] {*class-name* | **class-default**} [**insert-before** *before-class-name*]
- **4. set dscp** *dscp-value*

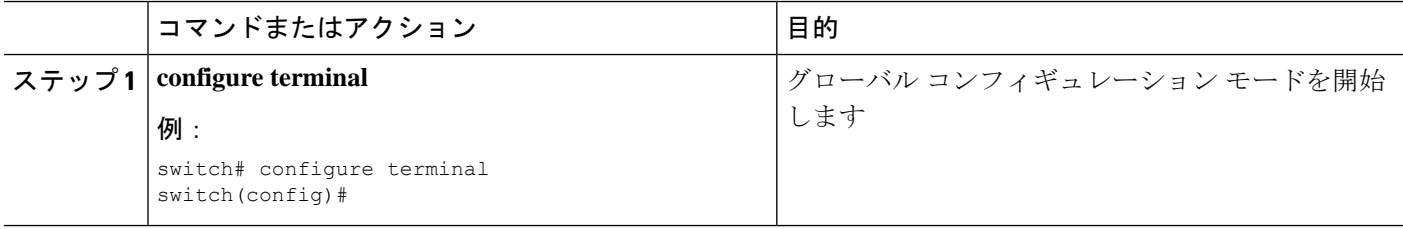

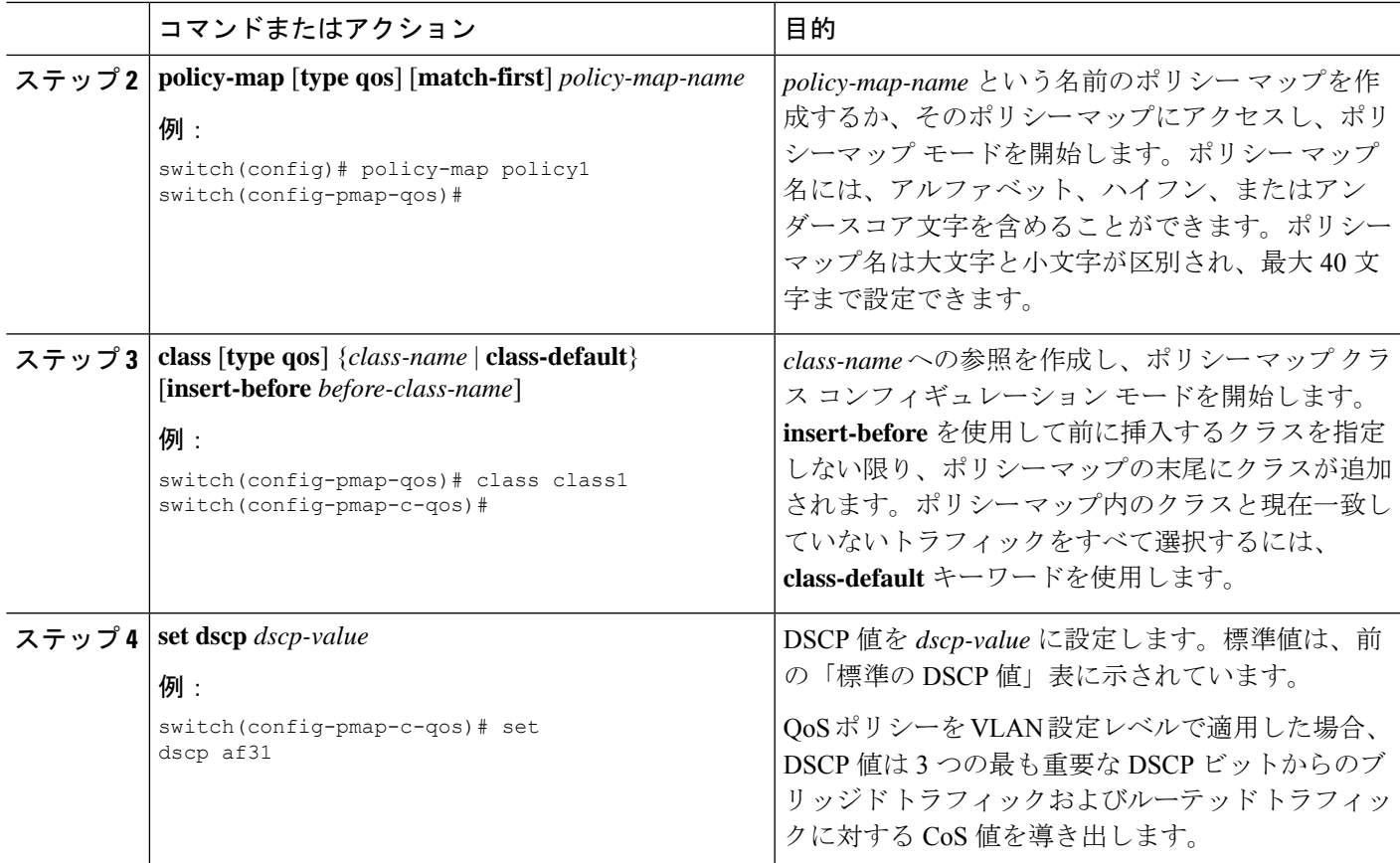

次に、ポリシー マップ設定の表示方法例を示します。

switch# **show policy-map policy1**

## **IP Precedence** マーキングの設定

IP ヘッダーの IPv4 サービス タイプ(ToS)フィールドのビット 0 ~ 2 にある IP precedence フィールドの値を設定できます。

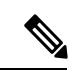

このクラスに一致するパケットの場合、ToS フィールドの最後の 3 ビットはデバイスによって 0 に上書きされます。 (注)

表 **<sup>4</sup> :** 優先順位値

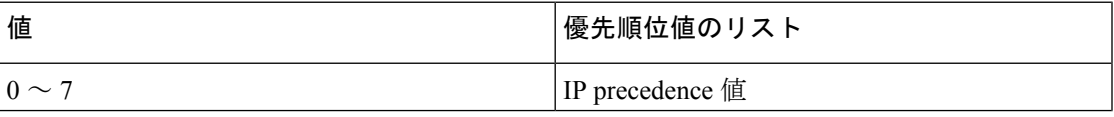

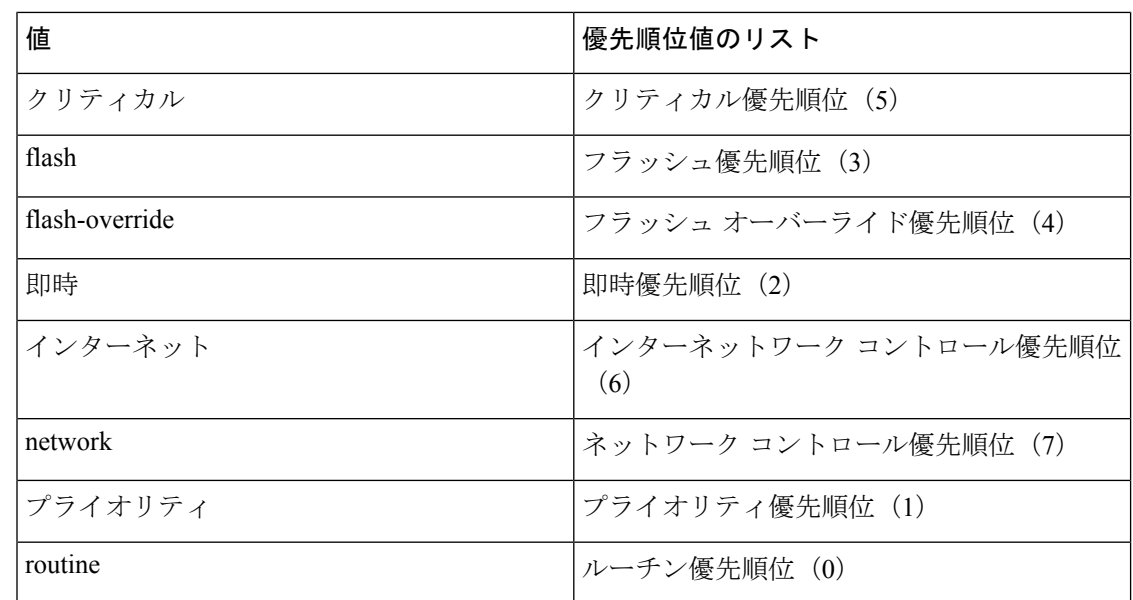

#### 手順の概要

- **1. configure terminal**
- **2. policy-map** [**type qos**] [**match-first**] *policy-map-name*
- **3. class** [**type qos**] {*class-name* | **class-default**} [**insert-before** *before-class-name*]
- **4. set precedence** *precedence-value*

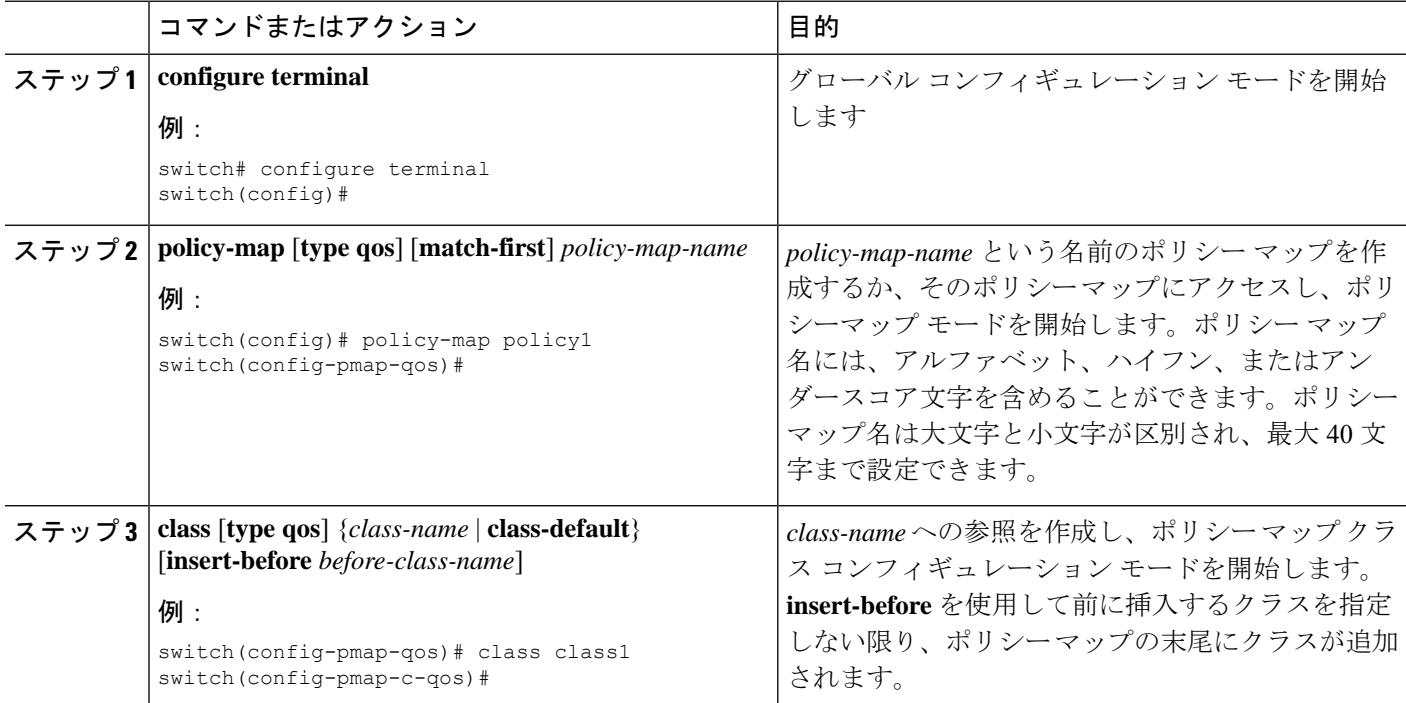

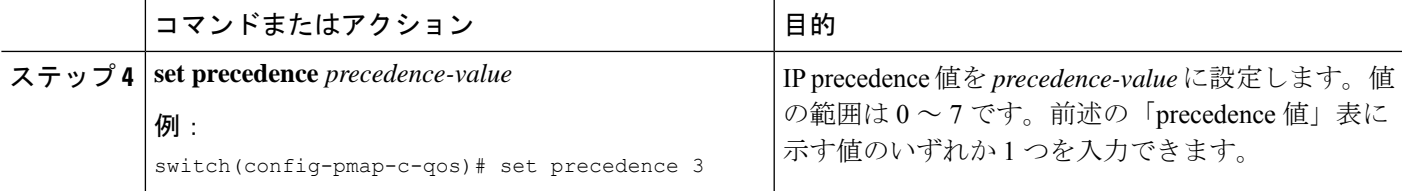

次に、ポリシー マップ設定の表示方法例を示します。

switch# **show policy-map policy1**

## **CoS** マーキングの設定

IEEE 802.1Q ヘッダーの VLAN ID タグ フィールドの上位 3 ビットにある CoS フィールドの値 を設定できます。

#### 手順の概要

- **1. configure terminal**
- **2. policy-map** [**type qos**] [**match-first**] [*qos-policy-map-name* | **qos-dynamic**]
- **3. class** [**type qos**] {*class-map-name* | **class-default**} [**insert-before** *before-class-name*]
- **4. set cos** *cos-value*

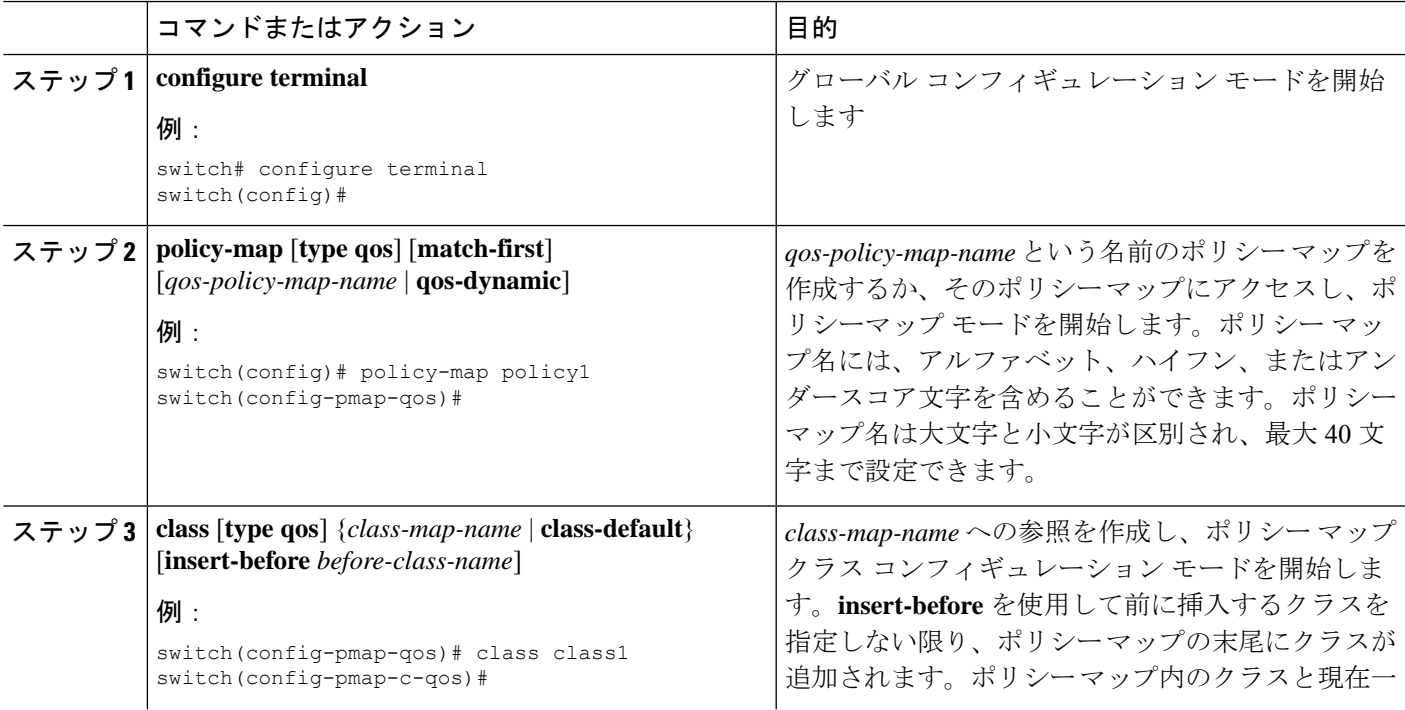

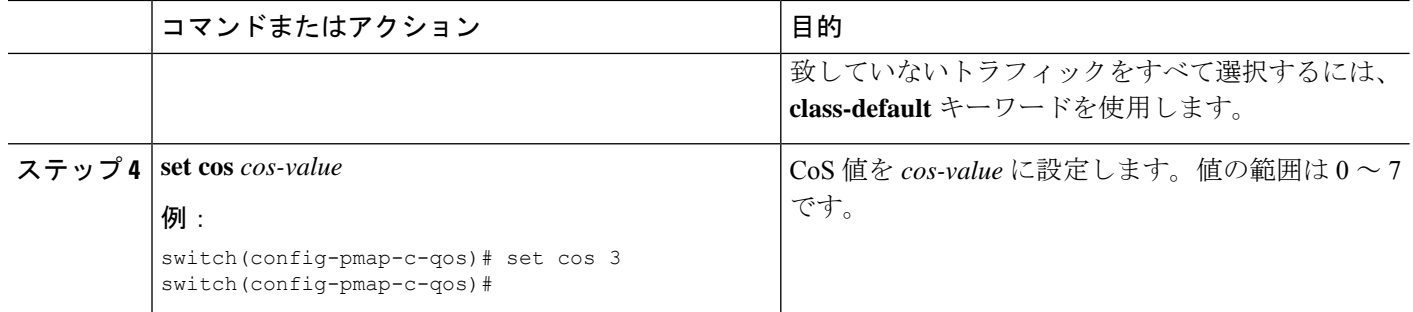

次に、ポリシー マップ設定の表示方法例を示します。

switch# **show policy-map policy1**

## **FEX** 用 **CoS** マーキングの設定

FEX の CoS マーキング機能は、Cisco Nexus 9508 スイッチ (NX-OS 7.0(3)F3(3)) ではサポート されていません。 (注)

FEX のサービスクラス (CoS) に基づいてトラフィックをマーキングできます。

#### 始める前に

FEX を設定する前に、**feature-set fex** をイネーブルにします。

#### 手順の概要

- **1. configure terminal**
- **2. policy-map** [**type qos**] [**match-first**] [*qos-policy-map-name* | **qos-dynamic**]
- **3. class** [**type qos**] {*class-map-name* | **class-default**} [**insert-before** *before-class-name*]

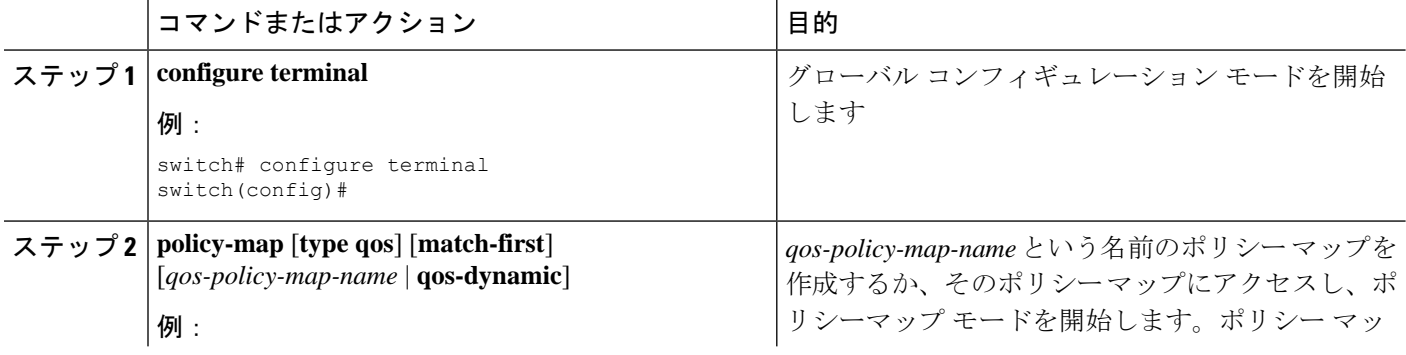

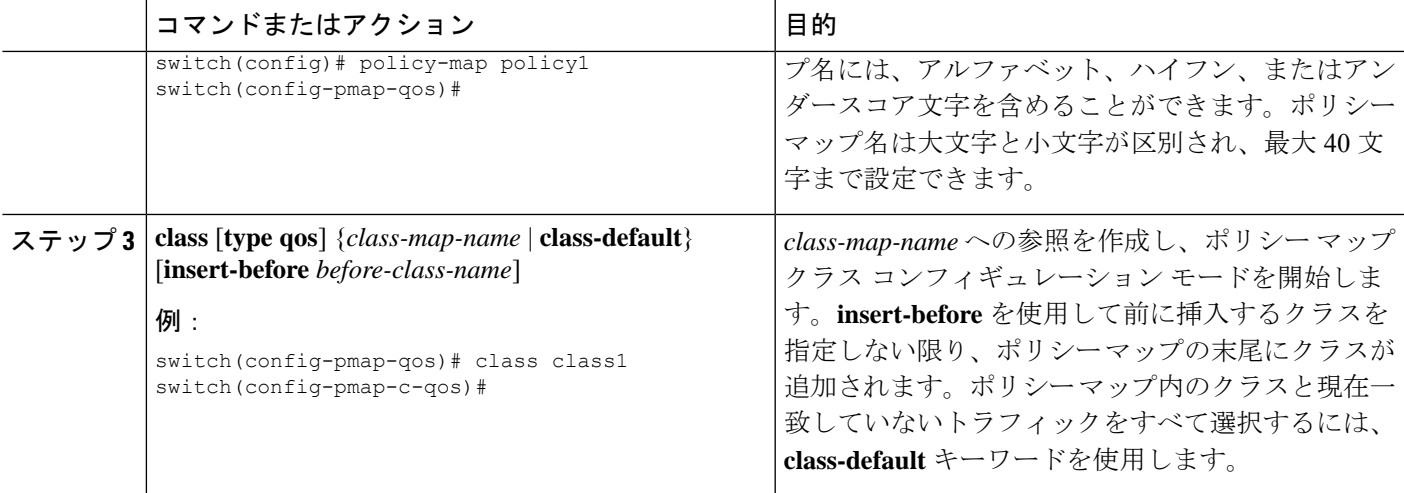

次に、CoS クラス マップ設定の設定方法の例を示します。

```
switch# conf t
switch(config)# policy-map type qos setpol
switch(config-pmap-qos)# class cos6
switch(config-pmap-c-qos)# set qos-group 3
switch(config-pmap-qos)# class cos3
switch(config-pmap-c-qos)# set qos-group 2
switch(config-pmap-qos)# class cos1
switch(config-pmap-c-qos)# set qos-group 1
switch(config-pmap-qos)# class class-default
```
### **DSCP** ポート マーキングの設定

指定した入力ポリシーマップで定義されているトラフィックの各クラスについて、DSCP値を 設定できます。

デバイスのデフォルトの動作では、DSCP 値は保存(つまり、DSCP は信頼)されます。ポー トを非信頼にするには、DSCP 値を変更します。QoS ポリシーを設定して、指定したインター フェイスにそのポリシーを付加しない限り、DSCP 値は保存されます。

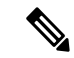

- 各方向について各インターフェイスに付加できるポリシー タイプ qos マップは 1 つだけで す。 (注)
	- DSCP 値は、Cisco NX-OS デバイスのレイヤ 3 ポートで信頼されています。

#### 手順の概要

- **1. configure terminal**
- **2. policy-map** [**type qos**] [**match-first**] [*policy-map-name*]
- **3. class** [**type qos**] {*class-name* | **class-default**} [**insert-before** *before-class-name*]
- **4. set** *dscp-value*
- **5. exit**
- **6. class** [**type qos**] {*class-name* | **class-default**} [**insert-before** *before-class-name*]
- **7. set** *dscp-value*
- **8. exit**
- **9. class** [**type qos**] {*class-name* | **class-default**} [**insert-before** *before-class-name*]
- **10. set** *dscp-value*
- **11. exit**
- **12. interface ethernet** *slot/port*
- **13. service-policy** [**type qos**] {**input**} | {**output** } {*policy-map-name*} [**no-stats**]

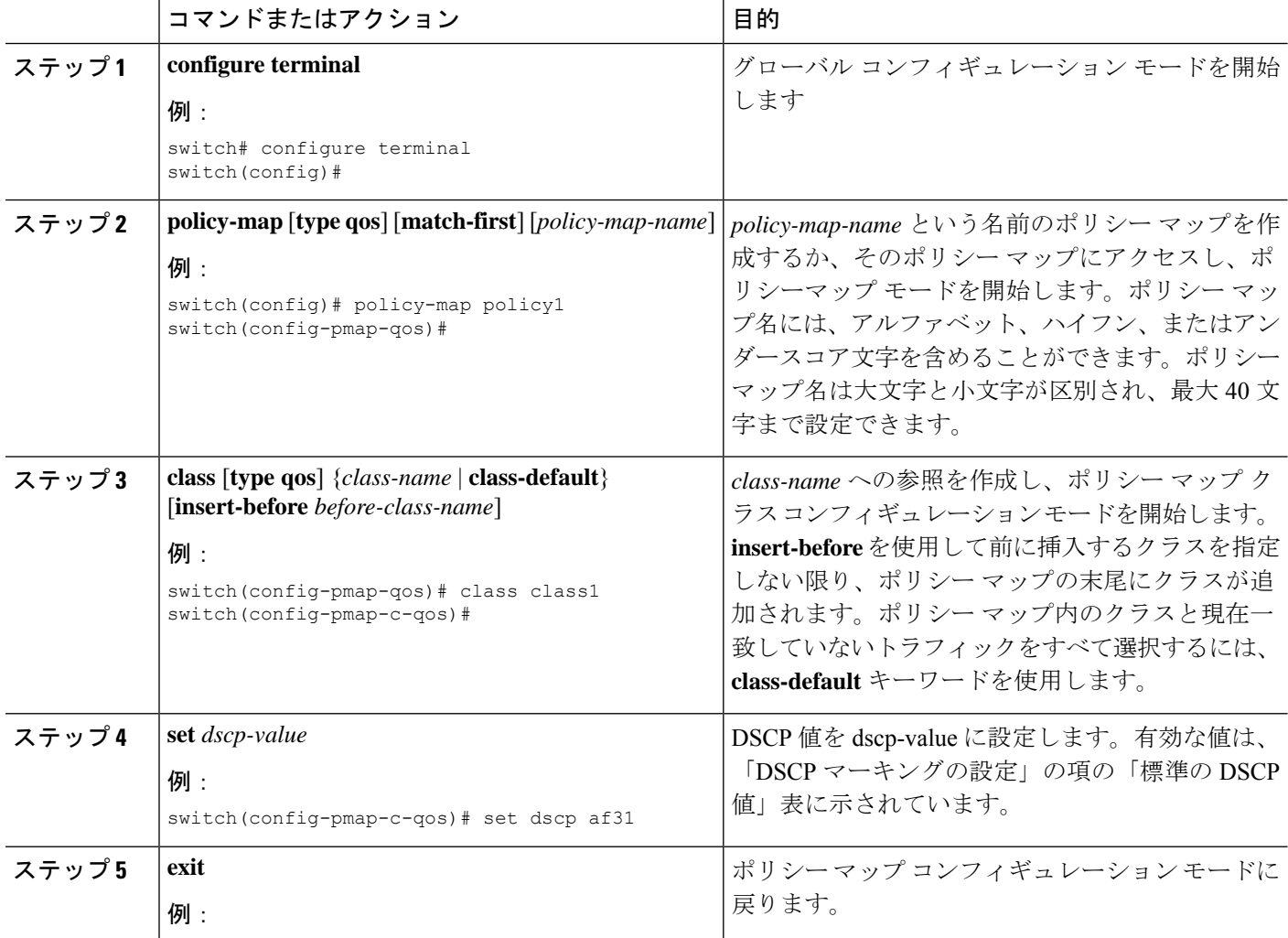

 $\mathbf{l}$ 

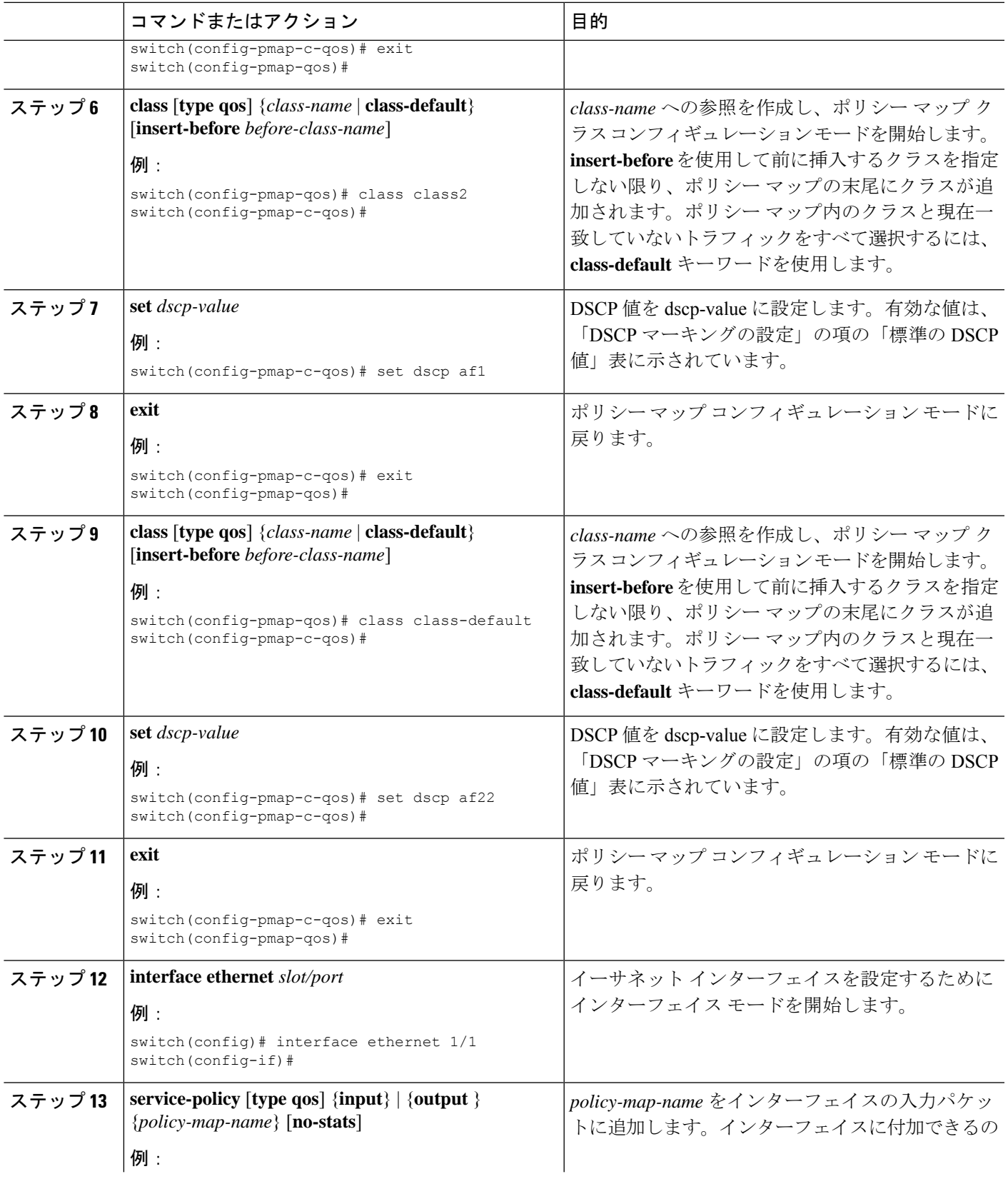

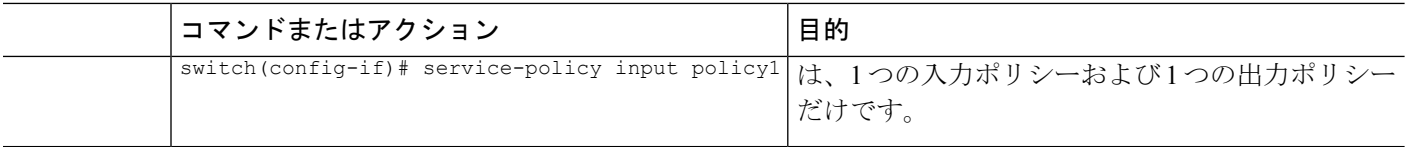

次に、ポリシー マップ設定の表示方法例を示します。

switch# **show policy-map policy1**

# マーキング設定の確認

マーキングの設定情報を表示するには、次の作業のいずれかを行います。

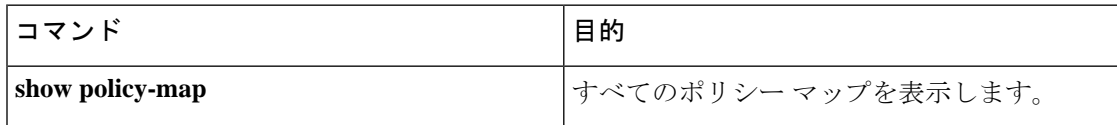

# マーキングの設定例

次に、マーキングの設定例を示します。

```
configure terminal
policy-map type qos untrust_dcsp
class class-default
set precedence 3
set qos-qroup 3
set dscp 0
```
翻訳について

このドキュメントは、米国シスコ発行ドキュメントの参考和訳です。リンク情報につきましては 、日本語版掲載時点で、英語版にアップデートがあり、リンク先のページが移動/変更されている 場合がありますことをご了承ください。あくまでも参考和訳となりますので、正式な内容につい ては米国サイトのドキュメントを参照ください。